## PHASE 1 CLIENT REVIEW [FOLDER](https://drive.google.com/drive/folders/1QAeftCNWxgcfVY-6Uku6FlN6gN1JH9_i?usp=sharing)

All folders should match the naming convention we use in our INTERNAL REVIEW folder.

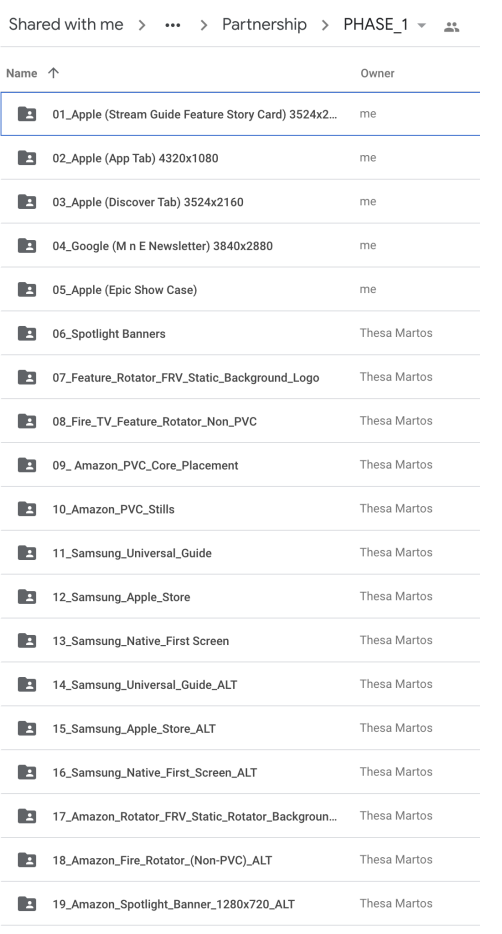

## You'll click into each UNIT FOLDER where you will see a dated folder with Round #:

Shared with me >  $\cdots$  > PHASE\_1 > 01\_Apple (Stream Guide Feature Story Card) 3524x2160  $\sim$  \*

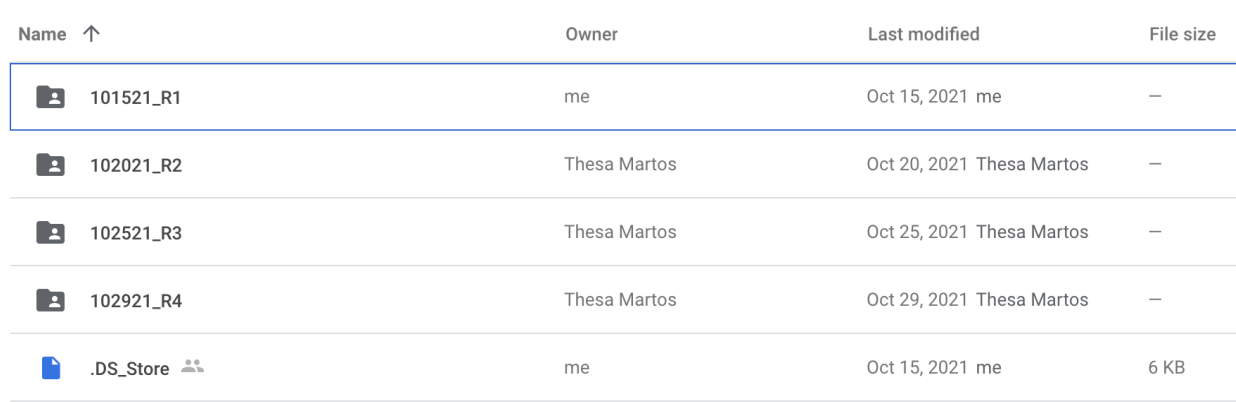

You will now create a folder with **today's date and the next Round #**

Once the folder with today's date and Round # are created, drop in the most current assets that you have for that UNIT.

Shared with me >  $\cdots$  > 01\_Apple (Stream Guide Feature Story Card) 3524x2160 > 102921\_R4  $\sim$   $\approx$ 

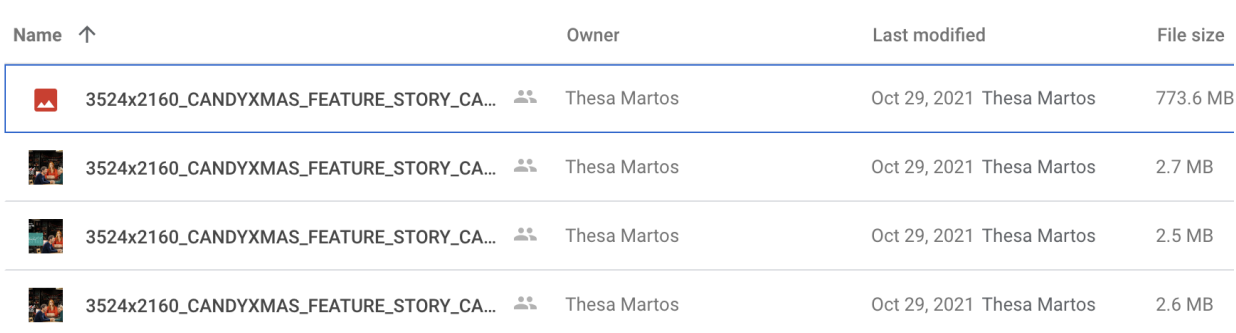

Repeat this process for each of the units we have for PHASE 1 to ensure that all the most current builds are uploaded for client review.

Reach out with questions asap.

## PHASE 2 CLIENT REVIEW [FOLDER](https://drive.google.com/drive/folders/1trfM9C2885Nc_lhEhBRl_A3sXQ7vIyyV?usp=sharing)

All folders should match the naming convention we use in our INTERNAL REVIEW folder.

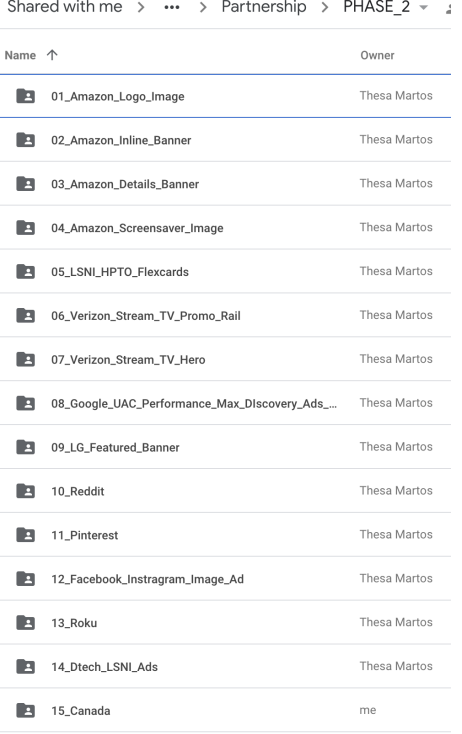

You'll click into each UNIT FOLDER where you will see a dated folder with Round #:

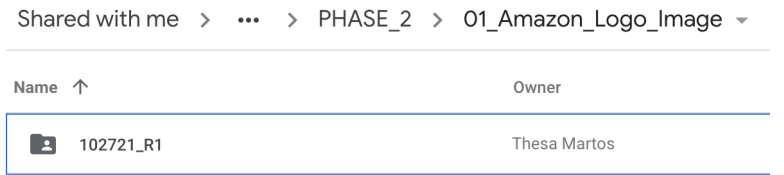

## You will now create a folder with **today's date and the next Round #**

Once the folder with today's date and Round # are created, drop in the most current assets that you have for that UNIT.

Shared with me >  $\cdots$  > 01\_Amazon\_Logo\_Image > 102721\_R1  $\sim$ Name 个 Owner ndy Coat<br>HRISTME AMAZON\_LOGO\_640x360.jpg <sup>2%</sup> Thesa Martos  $MAXON_LOGO_640x360.png$ Thesa Martos MAMAZON\_LOGO\_IMAGE\_640x360\_ap.psd Thesa Martos

Repeat this process for each of the units we have for PHASE 1 to ensure that all the most current builds are uploaded for client review.

Reach out with questions asap.